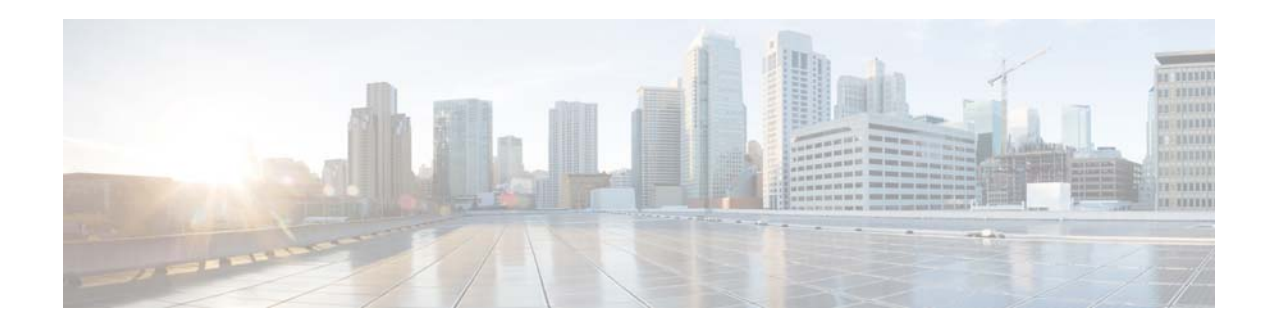

# **Cisco Prime Infrastructure 3.4.2 Release Notes**

### **Introduction**

This is the first maintenance release for Cisco Prime Infrastructure 3.4.

You can install Cisco Prime Infrastructure 3.4.2 Maintenance Release on Cisco Prime Infrastructure 3.4. Prime Infrastructure 3.4.2 Maintenance Release file **[PI\\_3\\_4\\_2-1.0.23.ubf](https://software.cisco.com/download/home/286317405/type/284272933/release/3.4.2)** is approximately 183 MB. The downloading time depends on the available network connection in the enterprise environment. Ensure that you have adequate bandwidth and are not running into high latency issues.

## **Cisco End User License Agreement**

This software is governed by the Cisco End User License Agreement available at the following URL: [http://www.cisco.com/c/en/us/td/docs/general/warranty/English/EU1KEN\\_.html](http://www.cisco.com/c/en/us/td/docs/general/warranty/English/EU1KEN_.html)

Cisco Prime Infrastructure 3.4 collects anonymous usage data to help improve the product. By using this product, you are providing your consent to collect your usage data.

For more information, or to opt out at any time, go to **Administration > Settings > System Settings > General > Help Us Improve**.

## **System Requirements**

#### **Supported Physical Appliance Environments**

- **•** Prime Infrastructure 3.4.2 is supported on the Cisco Prime Infrastructure Physical Appliance (Gen 2 and Gen 3). For more information, see the [Physical Appliance Options](https://www.cisco.com/c/en/us/td/docs/net_mgmt/prime/infrastructure/3-4/quickstart/guide/bk_Cisco_Prime_Infrastructure_3_4_0_Quick_Start_Guide.html#con_1070125) section in the *Cisco Prime Infrastructure 3.4 Quick Start Guide*.
- Prime Infrastructure 3.4.2 is not supported in the Cisco Prime Infrastructure Physical Appliance (Gen 1). For more information on installation, upgrade, and migration from Prime Infrastructure 3.0.x to Prime Infrastructure 3.4.2 Gen 1 Appliance, see the [Prime Infrastructure 3.1.4 Generation](https://www.cisco.com/c/dam/en/us/td/docs/net_mgmt/prime/infrastructure/3-1/quickstart/guide/PI_Gen1_Instal.pdf)  [1 Upgrade and Migration Guide.](https://www.cisco.com/c/dam/en/us/td/docs/net_mgmt/prime/infrastructure/3-1/quickstart/guide/PI_Gen1_Instal.pdf)

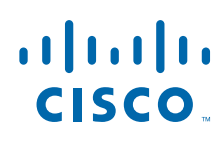

**Cisco Systems, Inc.** www.cisco.com

#### **Supported Virtual Appliance Environments**

- **•** Prime Infrastructure 3.4.2 is supported on the Cisco Prime Infrastructure Virtual Appliance (VMware). For more information, see the [Understand System Requirements](https://www.cisco.com/c/en/us/td/docs/net_mgmt/prime/infrastructure/3-4/quickstart/guide/bk_Cisco_Prime_Infrastructure_3_4_0_Quick_Start_Guide.html#con_1070021) section in the *Cisco Prime Infrastructure 3.4 Quick Start Guide*.
- **•** Prime Infrastructure 3.4.2 is supported on the Cisco Prime Infrastructure Virtual Appliance (Microsoft Hyper-V) For more details, see the [Cisco Prime Infrastructure 3.4 Installation and](https://www.cisco.com/c/en/us/td/docs/net_mgmt/prime/infrastructure/3-4/hardware_install/guide/bk_Cisco_Prime_infrastructure_3_4_0_Installation_and_Migration_Guide_for_Microsoft_HyperV.html)  [Migration Guide for Microsoft Hyper-V Virtual Machine.](https://www.cisco.com/c/en/us/td/docs/net_mgmt/prime/infrastructure/3-4/hardware_install/guide/bk_Cisco_Prime_infrastructure_3_4_0_Installation_and_Migration_Guide_for_Microsoft_HyperV.html)

#### **Supported Web Client Requirements**

For more information on the web client requirements, see th[e Web Client Requirements](https://www.cisco.com/c/en/us/td/docs/net_mgmt/prime/infrastructure/3-4/quickstart/guide/bk_Cisco_Prime_Infrastructure_3_4_0_Quick_Start_Guide.html#con_1070217) section in the *Cisco Prime Infrastructure 3.4 Quick Start Guide.*

### <span id="page-1-1"></span>**Installation Guidelines**

The following sections explain how to install the maintenance release.

- **•** [Before You Begin Installing the Maintenance Release](#page-1-0)
- **•** [Installing the Maintenance Release from Cisco Site](#page-2-0)
- **•** [Installing the Maintenance Release from Local Storage](#page-2-1)
- **•** [Installing the Maintenance Release in High Availability Mode](#page-3-0)
- **•** [Troubleshooting Maintenance Release Installs in High Availability Implementations](#page-4-0)

#### <span id="page-1-0"></span>**Before You Begin Installing the Maintenance Release**

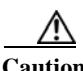

**Caution Once you install this maintenance release, you cannot un-install or remove it.**

Since the maintenance release is not removable, it is important to have a way to revert your system to the original version in case hardware or software problems cause the maintenance release installation to fail.

To ensure you can do this, take a backup of your system before downloading and installing this UBF maintenance release.

If the backup is a Prime Infrastructure 3.4 backup, restore the backup on Prime Infrastructure 3.4 server before applying the Maintenance Release 3.4.2.

Similarly, if you are running Prime Infrastructure 3.4 in a Virtual Machine (VM) and your organization permits taking VM snapshots, stop Prime Infrastructure and use the VMware client to take a VM snapshot before applying this maintenance release. Store the snapshot in an external storage repository, and restore from the snapshot if the maintenance release installation is unsuccessful. For more details, see [Restore an Application Backup](https://www.cisco.com/c/en/us/td/docs/net_mgmt/prime/infrastructure/3-4/admin/guide/bk_CiscoPrimeInfastructure_3_4_AdminGuide/bk_CiscoPrimeInfastructure_3_4_AdminGuide_chapter_010.html#task_1162757) in the *Cisco Prime Infrastructure 3.4 Administrator Guide*.

Ι

To restore the backup of the Prime Infrastructure 3.4 installation, follow these steps:

**1.** Install Prime Infrastructure 3.4 from an OVA or ISO distribution.

**2.** Clear the Cache and log in to Prime Infrastructure GUI again and proceed with the Prime Infrastructure 3.4.2 upload.

If you are installing this maintenance release as part of a High Availability (HA) implementation, see [Before You Begin Setting Up High Availability](https://www.cisco.com/c/en/us/td/docs/net_mgmt/prime/infrastructure/3-4/admin/guide/bk_CiscoPrimeInfastructure_3_4_AdminGuide/bk_CiscoPrimeInfastructure_3_4_AdminGuide_chapter_01010.html#con_1089399) in the *Cisco Prime Infrastructure 3.4 Administrator Guide*.

#### <span id="page-2-0"></span>**Installing the Maintenance Release from Cisco Site**

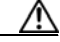

**Caution** If you have a High Availability (HA) environment, remove the HA setup before proceeding to install this Maintenance Release. For more details, see [Installing the Maintenance Release in High Availability](#page-3-0)  [Mode](#page-3-0).

Make sure that you have completed the recommended preparation steps given in [Before You Begin](#page-1-0)  [Installing the Maintenance Release.](#page-1-0)

To install Cisco Prime Infrastructure 3.4.2 from the Cisco site, follow these steps:

- **Step 1** Log in to the Prime Infrastructure 3.4 server.
- **Step 2** Choose **Administration > Licenses and Software Updates > Software Update**.
- **Step 3** Click **Download**.
- **Step 4** Log in with your cisco.com credentials and click **Yes** or **No** in the **Remember Credentials** pop-up dialogue box.
- **Step 5** Click **Show Details** in the **Critical Fixes** pane to view the updates.
- **Step 6** Click **Download** corresponding to the Prime Infrastructure 3.4.2 Maintenance Release file name **[PI\\_3\\_4\\_2-1.0.23.ubf](https://software.cisco.com/download/home/286317405/type/284272933/release/3.4.2)**.
- **Step 7** Click **Install** to install the maintenance release.
- **Step 8** Click **Yes** in the popup dialogue box to install Cisco Prime Infrastructure 3.4.2. It may take approximately 30 minutes for the installation process to complete.

Note Do not manually restart the server while the installation is in progress.

**Step 9** You can verify the maintenance release installation from Prime Infrastructure Login under **Critical Fixes** by clicking **View Installed Updates** and also by logging into the server and choosing **Administration** > **Software Update**. You should see a listing for the maintenance release in the **Updates** tab, with **Installed** in the Status column.

#### <span id="page-2-1"></span>**Installing the Maintenance Release from Local Storage**

**Caution** If you have a High Availability (HA) environment, remove the HA setup before proceeding to install this Maintenance Release. For more details, see [Installing the Maintenance Release in High Availability](#page-3-0)  [Mode](#page-3-0).

Make sure that you have completed the recommended preparation steps given in Before You Begin [Installing the Maintenance Release.](#page-1-0)

To install Cisco Prime Infrastructure 3.4.2 from the local storage, follow these steps:

- **Step 1** Download the Prime Infrastructure 3.4.2 Maintenance Release **PI\_3\_4\_2-1.0.23.ubf** from [Home >](https://software.cisco.com/download/home/286317405/type/284272933/release/3.4.2)  Products > Cloud and Systems Management > Routing and Switching Management > Network [Management Solutions > Prime Infrastructure > Prime Infrastructure 3.4 > Prime Infrastructure](https://software.cisco.com/download/home/286317405/type/284272933/release/3.4.2)  [Patches-3.4.2](https://software.cisco.com/download/home/286317405/type/284272933/release/3.4.2) and save the file in your local system.
- **Step 2** Log in to Prime Infrastructure 3.4 server.
- **Step 3** Choose **Administration > Licenses and Software Updates > Software Update**.
- **Step 4** Click **Upload** and browse to the location where you have saved the maintenance release file. Click **OK** to upload the file.
- **Step 5** In the **Status of Updates** pane, click the **Files** tab and check whether **[PI\\_3\\_4\\_2-1.0.23.ubf](https://software.cisco.com/download/home/286317405/type/284272933/release/3.4.2)** is listed under **FileName** column.
- **Step 6** In the **Critical Fixes** pane, click **Install**.
- **Step 7** Click **Yes** in the pop-up dialogue box to install Cisco Prime Infrastructure 3.4.2. It may take approximately 1 hour for the installation process to complete.

Note Do not manually restart the server while the installation is in progress.

**Step 8** You can verify the maintenance release installation from Prime Infrastructure Login under **Critical Fixes** by clicking **View Installed Updates** and also by logging into the server and choosing **Administration** > **Software Update**. You should see a listing for the maintenance release in the **Updates** tab, with **Installed** in the Status column.

#### <span id="page-3-0"></span>**Installing the Maintenance Release in High Availability Mode**

Download the Prime Infrastructure 3.4.2 Maintenance Release **PI\_3\_4\_2-1.0.23.ubf** from [Home >](https://software.cisco.com/download/home/286317405/type/284272933/release/3.4.2)  Products > Cloud and Systems Management > Routing and Switching Management > Network [Management Solutions > Prime Infrastructure > Prime Infrastructure 3.4 > Prime Infrastructure](https://software.cisco.com/download/home/286317405/type/284272933/release/3.4.2)  [Patches-3.4.2 a](https://software.cisco.com/download/home/286317405/type/284272933/release/3.4.2)nd save the file in your local system.

To install the downloaded Prime Infrastructure 3.4.2 Maintenance Release **PI\_3\_4\_2-1.0.23.ubf** in High Availability mode follow the below prerequisites:

Make sure that you have completed the recommended preparation steps given in Before You Begin [Installing the Maintenance Release.](#page-1-0)

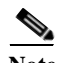

**Note** Prime Infrastructure 3.4.2 can be applied only in primary and secondary standalone servers. The server will restart automatically once the installation is complete. The restart typically takes 25 to 35 minutes. You cannot apply Prime Infrastructure 3.4.2 when HA is enabled.

**•** If you are installing Cisco Prime Infrastructure Maintenance Release 3.4.2 on High Availability (HA) paired servers, you will get the following error message:

Ι

OK

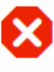

 $\mathbf I$ 

High Availability is configured on this system. Before installing this update, remove the High Availability configuration from the Primary Server (Administration > High Availability > Remove).

For more details, see [Remove HA Via the GUI](https://www.cisco.com/c/en/us/td/docs/net_mgmt/prime/infrastructure/3-3/admin/guide/bk_CiscoPrimeInfastructure_3_3_AdminGuide/bk_CiscoPrimeInfastructure_3_3_AdminGuide_chapter_01010.html#task_1151284) in the Cisco Prime Infrastructure 3.4 Administrator Guide.

**•** Continue the patching once HA removed completely. For more details, see the [How to Patch New](https://www.cisco.com/c/en/us/td/docs/net_mgmt/prime/infrastructure/3-3/admin/guide/bk_CiscoPrimeInfastructure_3_3_AdminGuide/bk_CiscoPrimeInfastructure_3_3_AdminGuide_chapter_01010.html#task_1284120)  [HA Servers](https://www.cisco.com/c/en/us/td/docs/net_mgmt/prime/infrastructure/3-3/admin/guide/bk_CiscoPrimeInfastructure_3_3_AdminGuide/bk_CiscoPrimeInfastructure_3_3_AdminGuide_chapter_01010.html#task_1284120) section in the *Cisco Prime Infrastructure 3.4 Administrator Guide*.

## <span id="page-4-0"></span>**Troubleshooting Maintenance Release Installs in High Availability Implementations**

If you are unable to apply this maintenance release in a High Availability (HA) implementation, check whether your network bandwidth, throughput and latency meets the network requirements recommended in [Network Throughput Restrictions on HA](https://www.cisco.com/c/en/us/td/docs/net_mgmt/prime/infrastructure/3-4/admin/guide/bk_CiscoPrimeInfastructure_3_4_AdminGuide/bk_CiscoPrimeInfastructure_3_4_AdminGuide_chapter_01010.html#con_1104574) section in the *Cisco Prime Infrastructure 3.4 Administrator Guide.* In a few cases, continued or intermittent throughput problems can cause a complete failure. If you believe this has occurred, contact Cisco TAC for support.

If you are unable to verify that this maintenance release has been successfully installed on a Prime Infrastructure server, or one or both of the servers fails to restart properly after installing the maintenance release, you may need to re-image the server as explained in [Before You Begin](#page-1-0)  [Installing the Maintenance Release](#page-1-0) before continuing.

In all cases, you can use the **backup-logs** command on one or both servers to get information on the source of the failure. For more information, see the [backup-logs](https://www.cisco.com/c/en/us/td/docs/net_mgmt/prime/infrastructure/3-4/command/reference/cli34/cli312_appendix_011.html#wp2454893058) section in the *Command Reference Guide for Cisco Prime Infrastructure 3.4.*

## **Renewing AAA Settings After Installing a New Prime Infrastructure Version**

If you are using external RADIUS or TACACS+ user authentication, before migrating your existing data to a new version of Prime Infrastructure, you must transfer the expanded Prime Infrastructure user task list to your AAA server. After you upgrade Prime Infrastructure, you must re-add any permissions on the TACACS+ or RADIUS server and update the roles in your TACACS server with the tasks from the Prime Infrastructure server. For more details, [Configure External Authentication](https://www.cisco.com/c/en/us/td/docs/net_mgmt/prime/infrastructure/3-4/admin/guide/bk_CiscoPrimeInfastructure_3_4_AdminGuide/bk_CiscoPrimeInfastructure_3_4_AdminGuide_chapter_0110.html#con_1119657) section in the *Cisco Prime Infrastructure 3.4 Administrator Guide.* 

## **Migrating from Previous Releases of Cisco Prime Infrastructure**

You can restore the backup from the following Prime Infrastructure versions to Prime Infrastructure 3.4.2:

- **•** Cisco Prime Infrastructure 3.0.0.78
- **•** Cisco Prime Infrastructure 3.0.1
- **•** Cisco Prime Infrastructure 3.0.2
- **•** Cisco Prime Infrastructure 3.0.3
- **•** Cisco Prime Infrastructure 3.1.0.0.132
- **•** Cisco Prime Infrastructure 3.1.1
- **•** Cisco Prime Infrastructure 3.1.2
- **•** Cisco Prime Infrastructure 3.1.3
- **•** Cisco Prime Infrastructure 3.1.4
- **•** Cisco Prime Infrastructure 3.1.5
- **•** Cisco Prime Infrastructure 3.1.6
- **•** Cisco Prime Infrastructure 3.1.7
- **•** Cisco Prime Infrastructure 3.2
- **•** Cisco Prime Infrastructure 3.2.1
- **•** Cisco Prime Infrastructure 3.2.2
- **•** Cisco Prime Infrastructure 3.4

If you are running multiple previous releases of Prime Infrastructure (for example, you are running version 3.0.0.78 and 3.0.1, 3.0.2, 3.0.3, 3.1.0.0.132), you must select one version from which to restore data.

See [Before You Migrate Your Data](https://www.cisco.com/c/en/us/td/docs/net_mgmt/prime/infrastructure/3-4/quickstart/guide/bk_Cisco_Prime_Infrastructure_3_4_0_Quick_Start_Guide.html#con_1071019) in the *Cisco Prime Infrastructure 3.4 Quick Start Guide* before you restore your data from Prime Infrastructure 3.0.x or 3.1 to your newly installed Prime Infrastructure 3.4 server:

You can apply the Cisco Prime Infrastructure 3.4.2 over Cisco Prime Infrastructure 3.4 upgraded server. For detailed information about upgrading from previous releases of Prime Infrastructure, including the list of versions from which you can upgrade, see the [How to Upgrade From Previous Releases of Prime](https://www.cisco.com/c/en/us/td/docs/net_mgmt/prime/infrastructure/3-4/quickstart/guide/bk_Cisco_Prime_Infrastructure_3_4_0_Quick_Start_Guide.html#task_1070867)  [Infrastructure](https://www.cisco.com/c/en/us/td/docs/net_mgmt/prime/infrastructure/3-4/quickstart/guide/bk_Cisco_Prime_Infrastructure_3_4_0_Quick_Start_Guide.html#task_1070867) section of the *Cisco Prime Infrastructure 3.4 Quick Start Guide*.

### **Submitting Feedback**

Your feedback will help us improve the quality of our product. You must configure the email server and then enable data collection to configure the feedback tool. To send your feedback, follow these steps:

Ι

**Step 1** If you have configured your mail server, go to Step 4.

**Step 2** Choose **Administration** > **Settings > System Settings** > **Mail and Notification > Mail Server Configuration**.

- **Step 3** In the Mail Server Configuration page, enter the mail server details, then click **Save** to save the configuration settings.
- **Step 4** Choose **Administration** > **Settings > System Settings** > **General > Help Us Improve**.
- **Step 5** In the Help Us Improve Cisco Products page, select **Yes, collect data periodically**, then click **Save**.
- **Step 6** Click the Settings icon, then select **Feedback > I wish this page would** ... .
- **Step 7** Enter your feedback, then click **Submit Feedback**.

### **Prime Infrastructure Licenses**

For detailed information on procuring a license for Prime Infrastructure, see the *[Cisco Prime](http://www.cisco.com/en/US/products/ps12239/products_data_sheets_list.html)  [Infrastructure 3.4 Ordering and Licensing Guide](http://www.cisco.com/en/US/products/ps12239/products_data_sheets_list.html)*.

### **Supported Devices**

To see the list of devices supported in this release of Prime Infrastructure, follow these steps:

**Step 1** Log in to Prime Infrastructure.

**Step 2** Click **Settings** to see the list of settings options

**Step 3** Click **Supported Devices List** under **Help**.

You can also view the Cisco Prime Infrastructure 3.4 Supported Devices list at the following URL:

[http://www.cisco.com/c/en/us/support/cloud-systems-management/prime-infrastructure/products-devic](http://www.cisco.com/c/en/us/support/cloud-systems-management/prime-infrastructure/products-device-support-tables-list.html) e-support-tables-list.html

For detailed information on the software compatibility for the Cisco wireless devices, see the following URL:

<https://www.cisco.com/c/en/us/td/docs/wireless/compatibility/matrix/compatibility-matrix.html>

### **New Features and Enhancements**

Device Pack 1, 2, and 3 cannot be installed on top of the Maintenance Release 3.4.2.

#### **Important Notes**

 $\mathbf I$ 

**•** In addition to installing Prime Infrastructure 3.4.2 on Prime Infrastructure instances, make sure that you also install Prime Infrastructure 3.4.2 on Prime Operations Center.

**•** Prime Operations Center 3.4.2 manages Prime Infrastructure 3.4.2. You must ensure that Prime Operations Center version is the same as the version of the Prime infrastructure instances that it manages. For more details, see [Set Up Operations Center i](https://www.cisco.com/c/en/us/td/docs/net_mgmt/prime/infrastructure/3-4/admin/guide/bk_CiscoPrimeInfastructure_3_4_AdminGuide/bk_CiscoPrimeInfastructure_3_4_AdminGuide_chapter_00.html#con_1058461)n *Cisco Prime Infrastructure 3.4 Administrator Guide*.

You can install Prime Infrastructure 3.4.2 on operations center from the Cisco Site, or local storage. You can also install the update in high availability mode if the high availability is available on Prime Operations Center. For more details on how to install the update, see [Installation Guidelines](#page-1-1).

After installing the update, enable HA for Operations Center. For more details, see [Enable HA for](https://www.cisco.com/c/en/us/td/docs/net_mgmt/prime/infrastructure/3-4/admin/guide/bk_CiscoPrimeInfastructure_3_4_AdminGuide/bk_CiscoPrimeInfastructure_3_4_AdminGuide_chapter_01010.html#con_1238081)  [Operations Center](https://www.cisco.com/c/en/us/td/docs/net_mgmt/prime/infrastructure/3-4/admin/guide/bk_CiscoPrimeInfastructure_3_4_AdminGuide/bk_CiscoPrimeInfastructure_3_4_AdminGuide_chapter_01010.html#con_1238081) in *Cisco Prime Infrastructure 3.4 Administrator Guide*.

- **•** If the email address contains numeric value (e.g. 123456@xyz.com), the email notification sent to the email destination will contain only the alarm instance ID.
- **•** CLI templates and Guest users cannot be deployed from Wireless Configuration Groups.
- **•** Cisco Prime Infrastructure does not support monitoring for Cisco Application Control Engine (ACE) module, because ACE has been moved to end-of-life and does not respond to related monitoring MIBs.
- **•** If the Boot Option in the BIOS settings is enabled with UEFI shell, deployment gets completed. Once deployment gets completed, it fails to enter the configuration mode, instead enters the shell mode in the CIMC console. UEFI shell option must be disabled in the BIOS settings to access configuration mode.
- **•** If VIP is enabled, after failover or fallback, SSO server should be added again in Prime Infrastructure for the auto login to work.
- **•** It is recommended to use different web browsers to avoid from menus getting affected while loading in ISE, during the cross launching of ISE reports from Cisco Prime Infrastructure and logging in to ISE Admin.

### <span id="page-7-0"></span>**Open Caveats**

[Table 1](#page-7-0) lists the Open Caveats in Cisco Prime Infrastructure Release 3.4.2.

Click the identifier to view the impact and workaround for the caveat. This information is displayed in the Bug Search Tool. You can track the status of the open caveats using the [Bug Search Tool.](https://tools.cisco.com/bugsearch/)

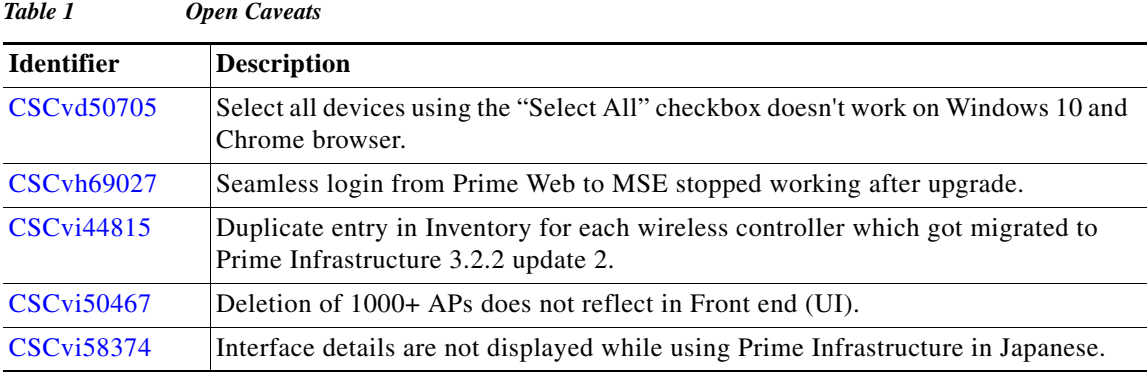

Ι

a ka

# <span id="page-8-0"></span>**Resolved Caveats**

 $\overline{\phantom{a}}$ 

*[Table 2](#page-8-0)* lists the bugs resolved in Prime Infrastructure 3.4.2.

Click the identifier to view the impact and workaround for the caveat. This information is displayed in the Bug Search Tool. You can track the status of the resolved caveats using the [Bug Search Tool](https://tools.cisco.com/bugsearch/).

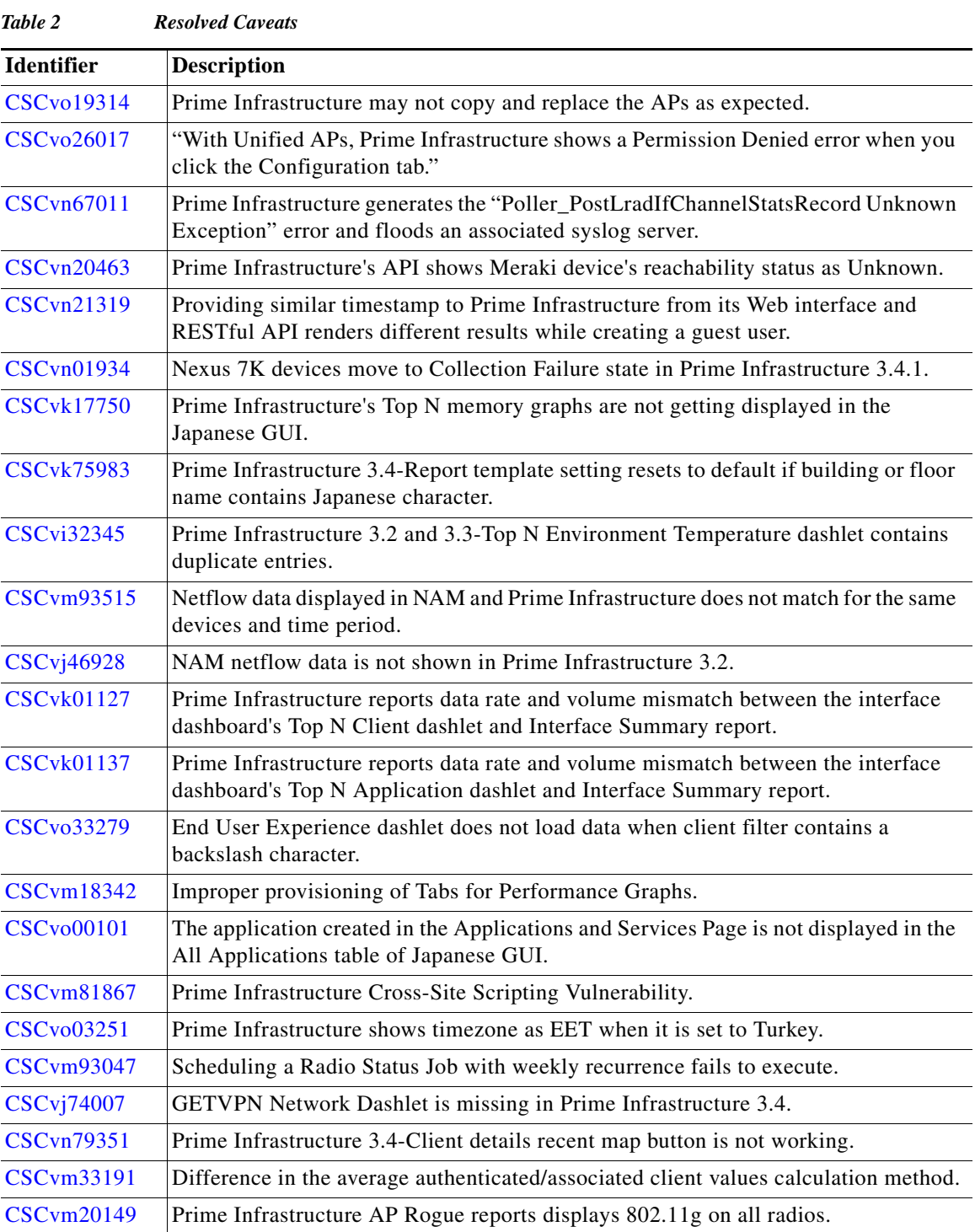

 $\sim$ 

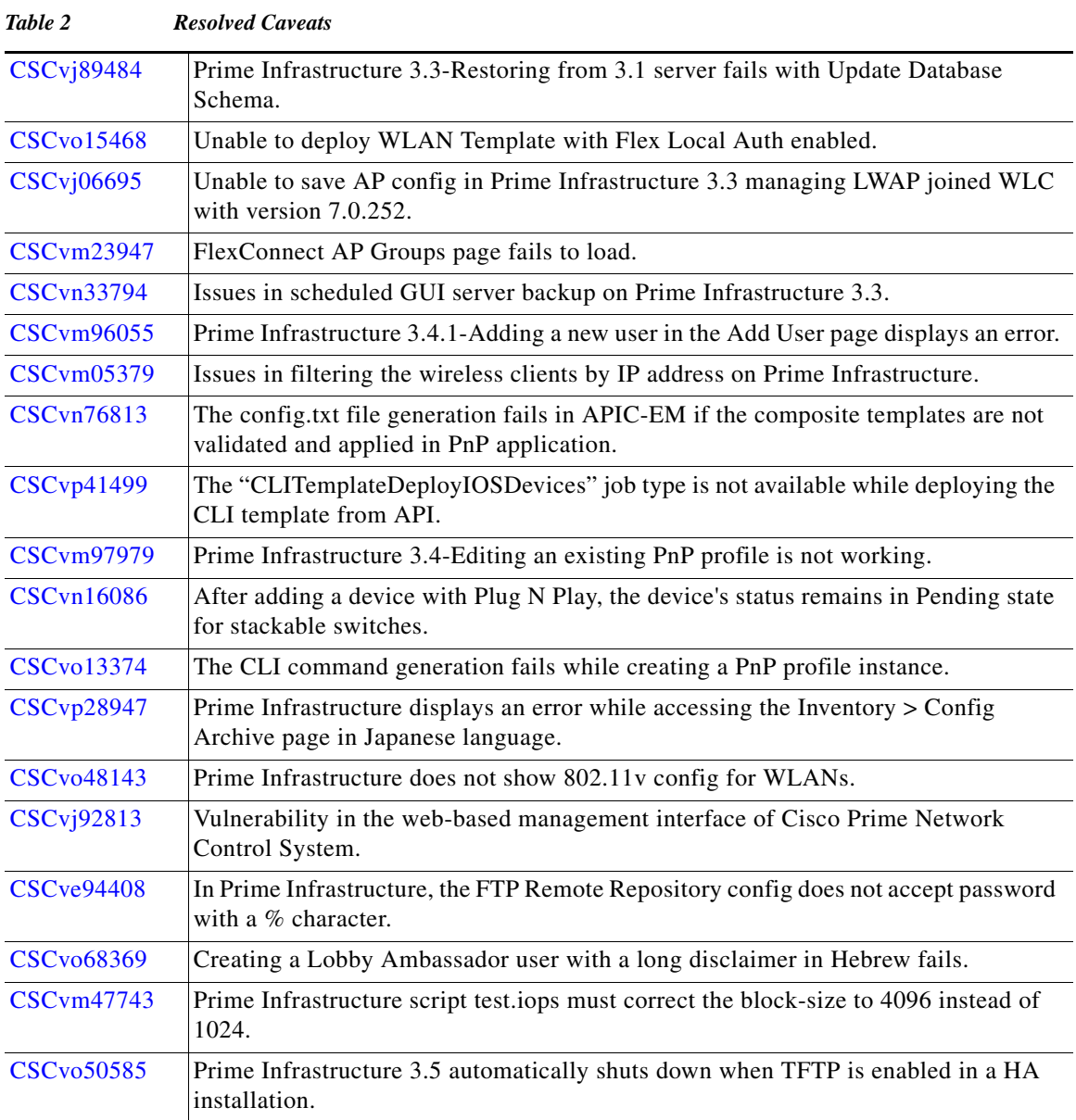

 $\mathbf I$ 

 $\mathsf I$ 

## <span id="page-9-0"></span>**Related Documentation**

You can access additional Cisco Prime Infrastructure documentation at: [http://www.cisco.com/en/US/products/ps12239/tsd\\_products\\_support\\_series\\_home.html](http://www.cisco.com/en/US/products/ps12239/tsd_products_support_series_home.html)

٦

## **Obtaining Documentation and Submitting a Service Request**

For information on obtaining documentation, submitting a service request, and gathering additional information, see *What's New in Cisco Product Documentation* at: <http://www.cisco.com/en/US/docs/general/whatsnew/whatsnew.html>.

Subscribe to *What's New in Cisco Product Documentation*, which lists all new and revised Cisco technical documentation, as an RSS feed and deliver content directly to your desktop using a reader application. The RSS feeds are a free service.

This document is to be used in conjunction with the documents listed in the ["Related Documentation"](#page-9-0) section.

Cisco and the Cisco logo are trademarks or registered trademarks of Cisco and/or its affiliates in the U.S. and other countries. To view a list of Cisco trademarks, go to this URL: [www.cisco.com/go/trademarks](https://www.cisco.com/go/trademarks). Third-party trademarks mentioned are the property of their respective owners. The use of the word partner does not imply a partnership relationship between Cisco and any other company. (1721R)

Any Internet Protocol (IP) addresses and phone numbers used in this document are not intended to be actual addresses and phone numbers. Any examples, command display output, network topology diagrams, and other figures included in the document are shown for illustrative purposes only. Any use of actual IP addresses or phone numbers in illustrative content is unintentional and coincidental.

© 2012-2018 Cisco Systems, Inc. All rights reserved.

 $\mathbf I$ 

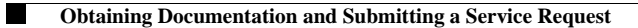

 $\mathbf I$ 

 $\mathsf I$